# Unity Express硬體故障排除指南

### 目錄

簡介 問題 — 通訊失敗 解決方案 問題 — 無會話 解決方案 問題 — RBCP錯誤消息 解決方案 問題 — 軟體安裝 解決方案 網路連線問題 軟體包問題 問題 — 應用程式安裝 解決方案 有用的命令

# 簡介

本文檔提供有關Cisco Unity Express(CUE)的資訊,以幫助對最常見的問題進行故障排除和修復。 目的是防止由於這些問題而對CUE模組進行不必要的替換。

# 問題 — 通訊失敗

即使在正確配置主機路由器之後,主機路由器和CUE模組之間的基本IP通訊也會失敗。

# 解決方案

為了識別問題,請查詢等待事件,如安裝輸出的解壓所示:

==> only eth0 exists, we must be running on an AIM ==> only eth0 exists, we must be running on an AIM Router communications servers initializing...

CUE等待來自Cisco IOS®路由器的命令,以配置其IP地址和預設網關引數,以便與網路的其餘部分 通訊。但是,它不會收到來自路由器的任何響應。通過主機Cisco IOS路由器配置CUE模組的過程

使用路由器刀片控制協定(RBCP)。 在某些情況下,可能需要網路管理員對主機路由器和CUE之間 的此協定交換進行故障排除。

當CUE使用RBCP成功與路由器通訊並收到其IP引數時,此消息會在應用程式啟動期間顯示在 CUE控制檯上:

Router communications servers initializing...complete. IOS IP Address Registration complete.

### 問題 — 無會話

無法開啟到CUE模組的會話,或者您在控制檯上看不到任何輸出。

### 解決方案

您可以使用此命令檢查CUE模組上的控制檯消息,而無需開啟其會話:

Router# **test service-module service-engine** slot/unit **console** 預設情況下,此命令顯示控制檯緩衝區中最近儲存的80行。但是,可以指定大於或小於80的偏移 ,或者使用以下命令檢視儲存在控制檯緩衝區中的所有消息:

Router# **test service-module service-Engine** slot/unit **console** ? <1-20456> Offset into console buffer all Entire console buffer

# 問題 — RBCP錯誤消息

CUE控制檯上顯示RBCP錯誤消息,或模組間歇性關閉。以下是一些錯誤範例:

#### 範例 1:

rbcp: INFO rbcp register output Error in opening the file /usr/trace/trace.tcmd: Permission denied

#### 範例 2:

localhost rbcpd: ERROR rbcp.daemon protocol handler Could not determine disk capacity

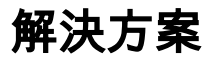

• 您可以使用以下**test**命令從路由器檢查CUE模組上的RBCP狀態:

Router# **test scp ping** slot

此命令使用操作代碼(opcode)0x11將ping作為RBCP消息傳送到CUE模組。如果CUE模組上的 RBCP進程已啟動且正在運行,則ping成功,test命令的輸出如下所示。

Router# **test scp ping 3** pinging addr 3(0x3) assigned sap 0x4 addr 3(0x3) is alive

• 網路管理員必須對CUE模組和路由器之間的RBCP消息進行故障排除的一種情況是介面配置已 經過檢驗,但您仍然無法ping通CUE模組。首先,檢查介面的狀態,並確保介面和線路通訊協 定為開啟狀態,如以下範例所示。

Router# **show interfaces service-engine** 1/0 Service-Engine1/0 is up, line protocol is up Hardware is I82559FE, address is 0003.b912.xxxx (cia 0001.b912.xxxx) Interface is unnumbered. Using address of FastEthernet0/0 (a.3.6.29)

#### 接下來,確認路由器上的RBCP狀態機器狀態,如本例所示。CUE模組必須處於穩定狀態才能 正常運行。

Router# **service-module service-Engine** 1/0 **status** Service Module is Cisco Service-Engine1/0 Service Module supports session via TTY line 33 Service Module is in **Steady state** cisco service engine 1.0

• 如果仍無法ping通CUE模組IP地址,請排除CUE模組和主機路由器之間交換的RBCP消息故障 。您將看到交換機通訊協定(SCP)消息。scp-tx 指示路由器傳送到CUE模組的消息,而**scp-rx** 指示CUE傳送到路由器的消息。

您可以使用這兩個表來解碼這些值。

scp-tx RBCP消息的標誌:

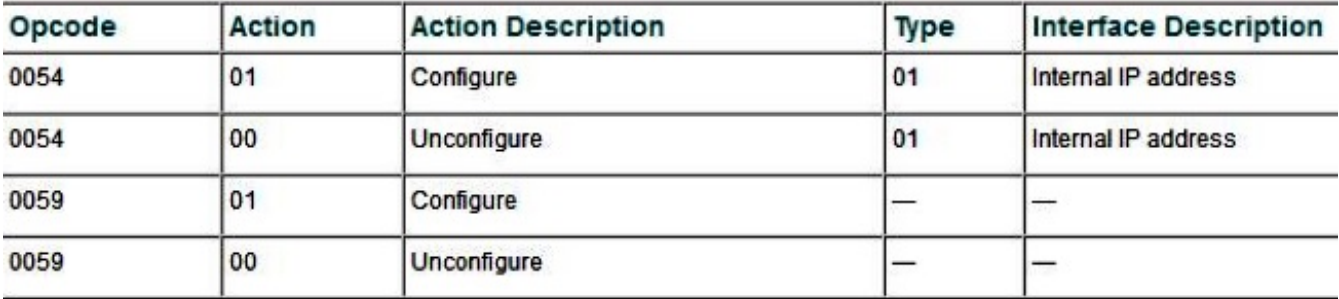

scp-rx RBCP消息的標誌:

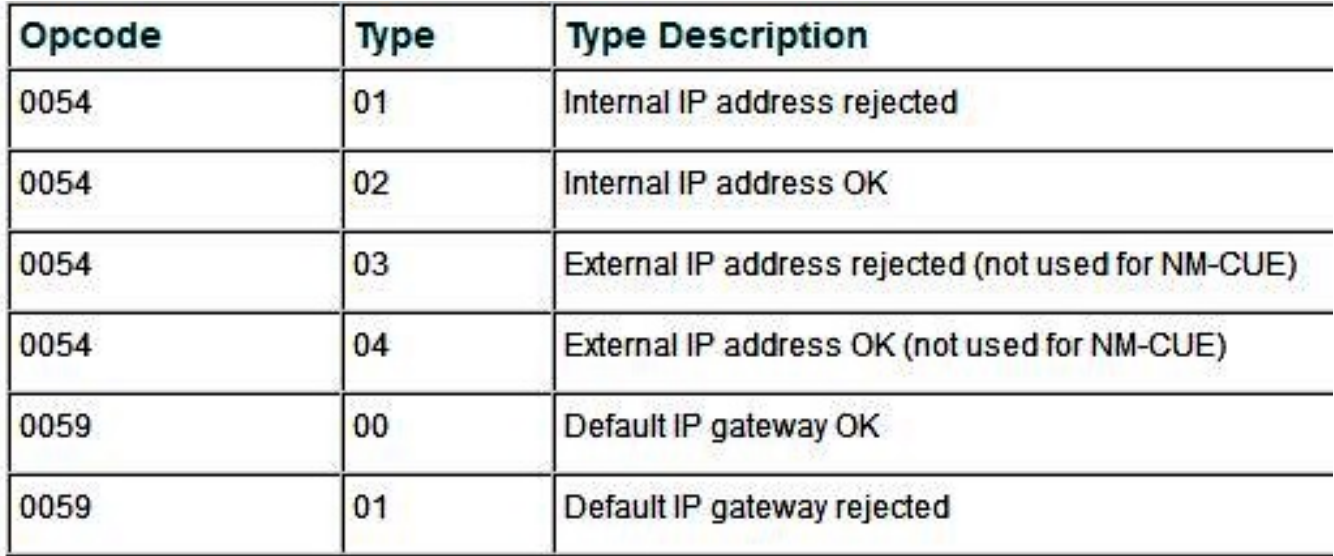

debug scp all的輸出顯示在本例中。Cisco Unity Express模組的乙太網介面上配置了一個IP地 址(209.165.200.225 255.255.255.224)。

Router# **debug scp all** router(config-if)#**service-module ip address 209.165.200.225 255.255.255.224** router(config-if)# \*Mar 2 18:07:24.673: scp-tx: **SA:0F/01 DA:01/01** Op:0054 Sq:13C7 Ln:000A I:00 \*Mar 2 18:07:24.673: 000: 01 01 D1 A5 C8 E1 FF FF FF E0 .....L.... \*Mar 2 18:07:24.681: scp-rx: **SA:0E/01 DA:0F/01** Op:0054 Sq:13C7 Ln:000A I:01 \*Mar 2 18:07:24.681: 000: 02 00 00 00 00 00 00 00 00 00

輸出顯示,傳送的scp-tx消息的Source Address(SA)欄位設定為0F/01,這表示消息源自路由器 。目標地址(DA)欄位設定為01/01,這表示插槽1中存在CUE模組。操作碼0054表示這是IP地址 配置。序列號(Sq)欄位為0B26,負載的長度為10個位元組。

第二行上的第一個引數是型別,第二個引數是操作。在消息中,型別為01,操作為01,這表示 正在配置CUE模組介面。接下來的八個位元組是IP地址和子網掩碼。

在為scp-rx消息顯示的輸出中,SA欄位設定為0E/01,表示該消息源自插槽1中的CUE模組。 DA欄位設定為0F/01,表示該消息將發往路由器。Opcode和Sq欄位與scp-tx消息中的欄位相同 。第二行中的Type欄位設定為02,這意味著CUE模組IP地址已正確設定。其餘的引數沒有意義

 $\circ$ 

此示例顯示正在設定的Cisco Unity Express模組的default-gateway引數。

Router# **debug scp all** router(config)#int content-engine 1/0 router(config-if)#service-module ip default-gateway 209.165.200.254 1d23h: scp-tx: SA:0F/01 DA:01/01 Op:0059 Sq:0B28 Ln:0005 I:00 1d23h: 000: 01 D1 A5 C8 FE ..... 1d23h: scp-rx: SA:01/01 DA:0F/01 Op:0059 Sq:0B28 Ln:0005 I:01 1d23h: 000: 00 FF FF FF E0

scp-tx消息的調試輸出顯示opcode不同。值0059表示此消息與IP default-gateway配置引數有關 。負載的長度為5個位元組。負載短於前面示例debug scp all輸出中顯示的scp-tx消息(5個位元 組對10個位元組),因為沒有子網掩碼與預設網關IP地址相關聯。操作標誌設定為01,表示正 在配置預設網關。在scp-rx消息的輸出中,操作標誌設定為00,這確認已成功配置IP預設網關 地址。

### 問題 — 軟體安裝

安裝CUE模組時,在軟體包下載中可能會出現問題。這些問題可能是網路連線問題甚至軟體包問題 引起的。本節介紹在CUE的軟體安裝過程中可能出現的一些常見問題及其故障排除方法。

### 解決方案

#### 網路連線問題

如果CUE模組無法與軟體載入所在的FTP伺服器建立聯絡,則當您嘗試安裝軟體時,會出現以下示 例中顯示的錯誤。

CUEinstaller#> **software install package url ftp://username:password@ 209.165.201.1/cue-vm.1.1.0.6.pkg** RAMDisk mounted Connecting to host... curl: (7) Connect failed ERROR: Host did not respond. Please check the host ip and try again. RAMDisk unmounted 首先,確保FTP伺服器的IP地址正確。驗證install命令中給出的所有引數。確認所有步驟都正確後 ,請驗證CUE模組與路由器的IP連線。重新啟動CUE模組(如本例所示),並在第一次提示時按\*\*\*

。此操作會將您引導至引導載入程式提示。

WARNING: This will reboot the Service Engine! Do you wish to continue (y,n) [n] **y** 開機載入器具有ping指令,如下所示:

ServicesEngine boot-loader> **ping 209.165.201.1** Sending 5, 32 byte ICMP Echos to 209.165.201.1: ..... Success rate is 0% (0/5) ServicesEngine boot-loader> **ping 209.165.201.1** Sending 5, 32 byte ICMP Echos to 209.165.201.1: !!!!!

Success rate is 100% (5/5)

如果CUE系統無法ping通FTP伺服器,則引導載入程式中的IP引數配置可能錯誤。此範例顯示如何 檢查開機載入器組態。如果您看到任何錯誤,可以使用bootloader config命令進行修改。

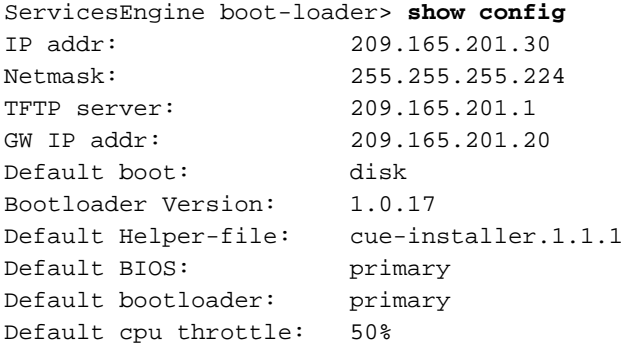

ping命令未成功的另一個原因是Cisco IOS路由器上的路由組態。使用service-engine介面的ip unnumbered配置,可以按如下方式驗證路由:

- 從Cisco IOS路由器ping FTP主機,確保可以訪問該主機。如果失敗,請檢查Cisco IOS路由配 置。
- 如果可以從路由器訪問FTP主機,請使用**show ip route**命令驗證Cisco Unity Express模組的連 線。

Router# **show ip route**

執行show ip route命令時,會顯示與本示例中描述的主機路由相似的主機路由(其中 209.165.201.30是CUE模組的IP地址,Service-Engine1/0是位於路由器NM插槽1中的CUE模組 )。 如果此類路由沒有出現在路由表中,請使用以下命令進行新增:

Router(config)#**ip route 209.165.201.30 255.255.255.224 Service-Engine1/0**

#### 軟體包問題

下載軟體時可能會發生問題,例如FTP命令中沒有使用二進位模式。這會在安裝軟體時導致問題。 例如:

示例中顯示的錯誤表明FTP伺服器上沒有安裝所需的所有檔案。

ERROR: The requested file does not exist on host. 請檢查程式包名稱,然後重試。

若要從這些軟體套件安裝錯誤中復原,請再次將軟體下載到FTP伺服器。確保FTP伺服器上存在以 下三種型別的檔案:

- .pkg
- .prt1

● .manifest(此檔案在2.0之後不再單獨存在於Cisco Unity Express版本中)

除了可用的軟體映像包外,還提供了引導載入程式包。所有Cisco Unity Express軟體版本都具有最 低引導載入程式版本要求。

### 問題 — 應用程式安裝

在思科服務就緒引擎(SRE)模組上安裝並解除安裝思科應用程式時出現常見問題。

# 解決方案

- 安裝開始後,在**安裝成功**消息出現之前,不要在模組中輸入任何命令。
- 要在下載檔案時和實際安裝開始之前停止安裝,請使用service-module ism install abort或 service-module sm install abort命令。
- 此命令顯示在Cisco ISM-SRE上安裝CUE版本8.0.1的示例:

Router#**service-module ism 0/0 install url ftp://test:test@209.165.201.1/cue-vm-k9.sme.8.0.1.pkg**

• 您可以使用**service-module ism 0/0 uninstall**命令解除安裝Cisco SRE模組上的Cisco授權應用程 式。

附註:此過程將完全擦除服務引擎上的磁碟或快閃記憶體,並刪除應用程式金鑰。它不會刪除 應用程式許可證。

#### 有用的命令

以下是一些用於進行故障排除和收集日誌資訊以便檢查安裝失敗以及檢查SRE上模組狀態的命令。

- 顯示SM-SRE的軟體發行版本。
- 檢查SM-SRE狀態 (SM-SRE狀態是穩定還是關閉)。
- 顯示SM-SRE的硬體資訊, 包括CPU、記憶體和介面資訊。

CUE# service-module sm 1/0狀態 CUE# service-module SM 1/0狀態詳細資訊 CUE#show software install history

下表顯示了其他安裝問題和解決方法:

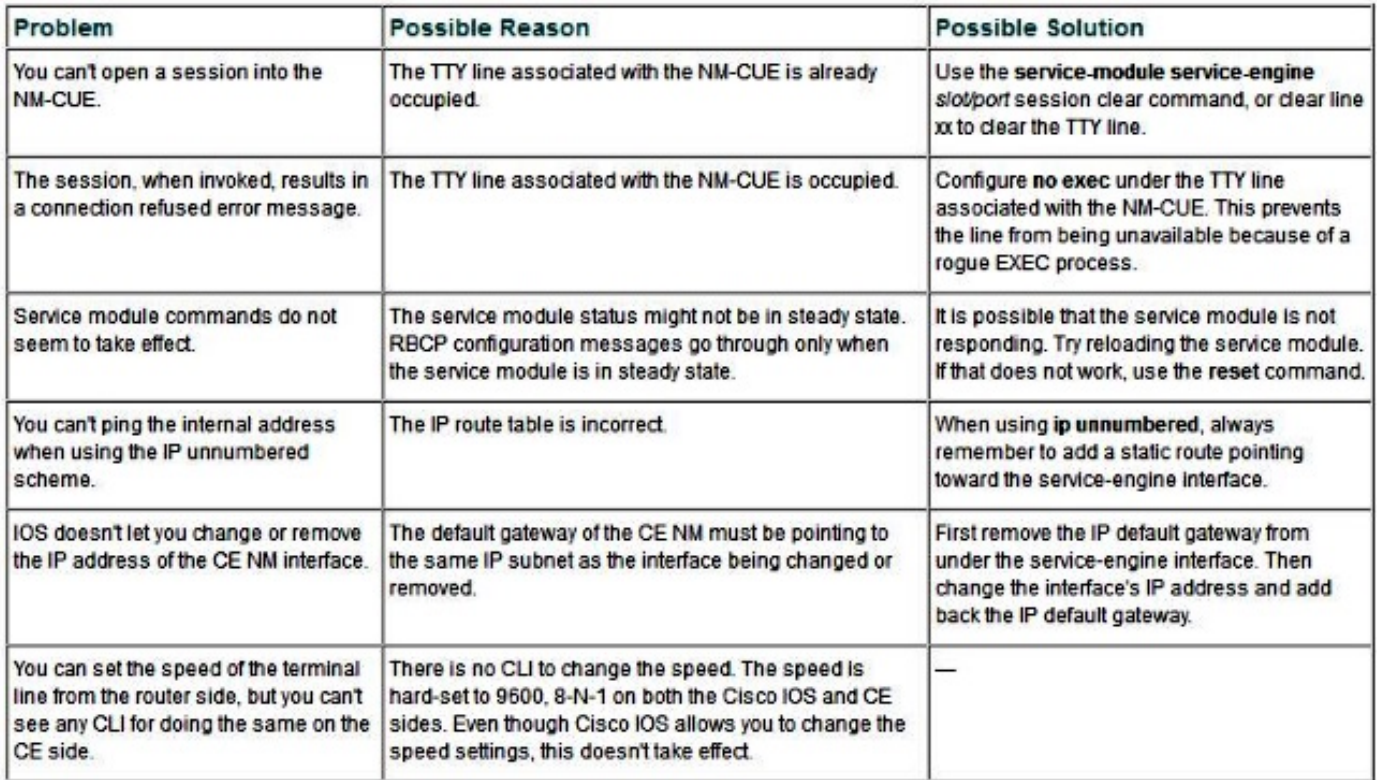

有關此問題的詳細資訊,請參閱以下文檔:

- [摘自Cisco IP Communications Express & CUE](/content/en/us/td/docs/voice_ip_comm/unity_exp/design/CP_CIPExpress/excerpts.html)
- [硬體遷移和軟體升級](/content/en/us/td/docs/voice_ip_comm/unity_exp/compatibility/cuemigration.html)